## **How to Chat in Zoom Meeting?**

The in-meeting chat allows you to send chat messages to other users within a meeting. You can send a private message to an individual user or you can send a message to an entire group. As the host, you can choose who the participants can chat with or to disable chat entirely.

In-meeting chat can be saved manually or automatically. Auto-save chat will automatically save your in-meeting chat locally on your computer.

## Accessing the Chat in Meeting from a Desktop Device:

## **Video Only or While Viewing a Screen Share:**

While in a meeting, click **Chat** in the meeting controls.

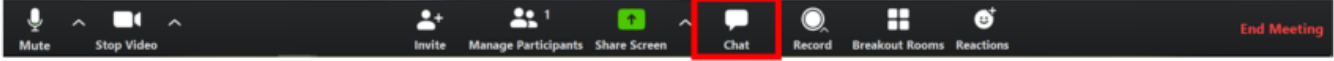

This will open the chat on the right. You can type a message into the chat box or click on the drop-down next to **To:** if you want to send a message to a specific person.

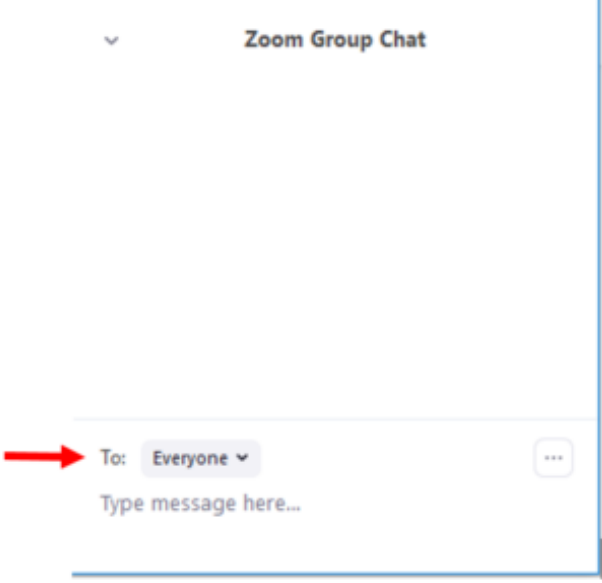

When new chat messages are sent to you or everyone, a preview of the message will appear and Chat will flash orange in your host controls.

## **Changing In-Meeting Chat Settings:**

If you're the meeting host, you can change the in-meeting chat settings.

- While in a meeting, click **Chat** in the meeting controls.
- Click **More** to display in-meeting chat settings.

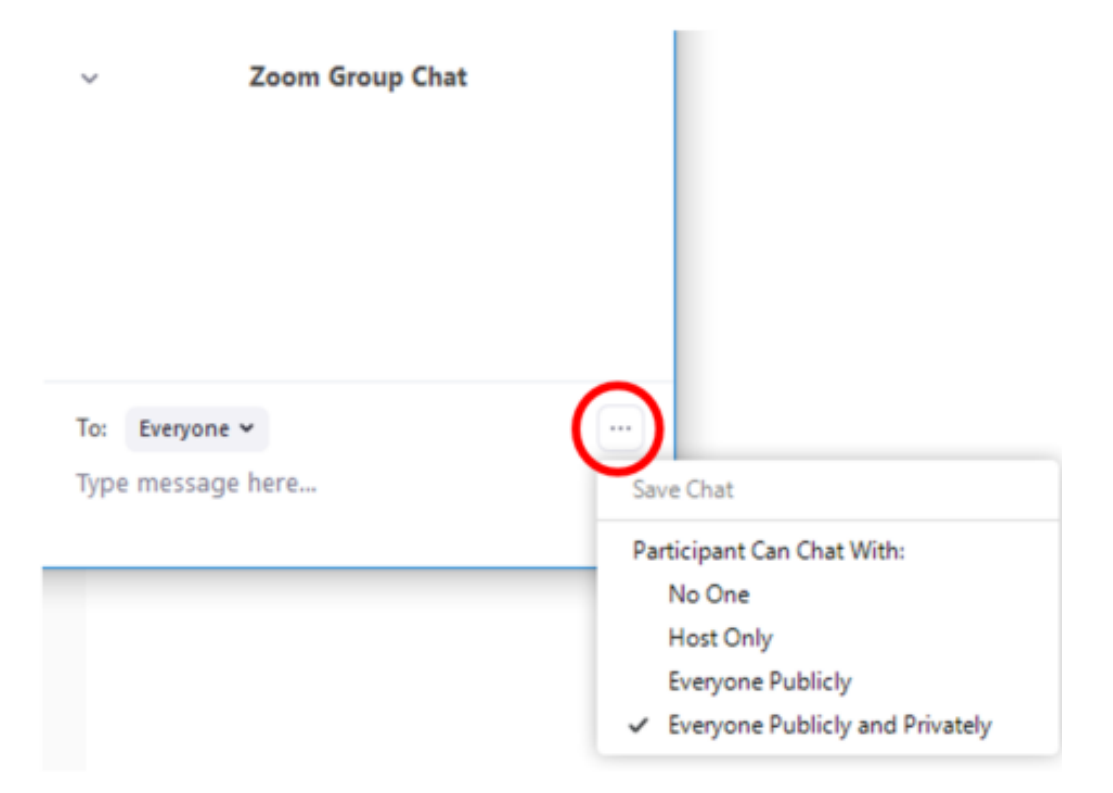

You can access the following options:

**Save chat**: Save all chat messages in a TXT file.

**Allow attendees to chat with**: Control who participants can chat with.

**No one**: Disables in-meeting chat.

**Host-only**: Only the host can send messages to everyone. Participants can still send private messages to the host.

**Everyone publicly**: Participants can only send public messages. Public messages are visible to all participants. Participants can still send private messages to the host.

**Everyone publicly and privately**: Participants can send public or private messages. Public messages are visible to all participants. Private messages are sent to a specific participant.